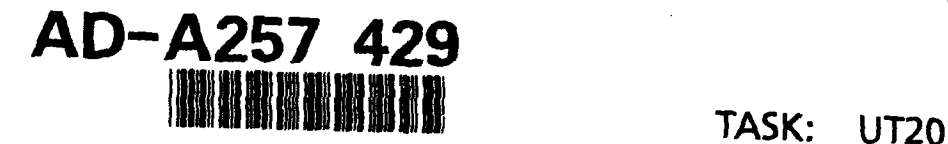

CDRL: 04014 12 June 1992

**OCT 28 <sup>19</sup> C**

00 10 27 116

# **UT20--PCTE** Browser Tool Version Description Document Version 0.1

Informal Technical Data **BL** 

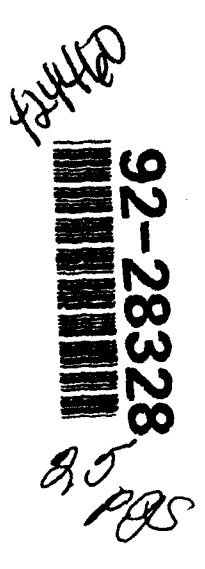

**4**

2

**DISTRES** Approved tor public release Dismounce Unimited

> STARS-TC -04014002/00 12 June **1992**

TASK: UT20 CDRL: 04014 12 June 1992

### VERSION DESCRIPTION DOCUMENT

For The

SOFTWARE TECHNOLOGY FOR ADAPTABLE, RELIABLE SYSTEMS (STARS)

> *PCTE Browser Tool* Version 0.1 SunOS Implementation

### STARS-TC-04014/002/00 12 June 1992

Data Type: A005, Informal Technical Data

CONTRACT NO. F19628-88-D-0031 Delivery Order 0008

Prepared for:

Electronic Systems Division Air Force Systems Command, USAF Hanscom AFB, MA 01731-5000

Prepared by:

Paramax Systems Corporation Tactical Systems 12010 Sunrise Valley Drive Reston, VA 22091

 $\sum_{i=1}^{N}$ **DTIC QUALITY INSPECTED 2** 

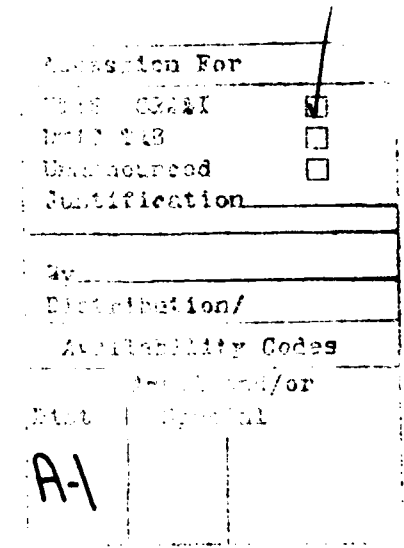

TASK: UT20 CDRL: 04014 12 June 1992

VERSION DESCRIPTION DOCUMENT PCTE Browser Tool Version 0.1 SunOS Implementation

Principal Author(s):

*Michael J.* Horton, Paramax, Valley *Forge Labs Date*

Approvals:

- Shu

Task Manager Dr. *Thomas E. Shields Date*

 $4/17/92$ 

(Signatures on *File)*

TASK: UT20 CDRL: 04014 12 June 1992

# VERSION DESCRIPTION DOCUMENT PCTE Browser Tool Version 0.1 SunOS Implementation

# Change Record:

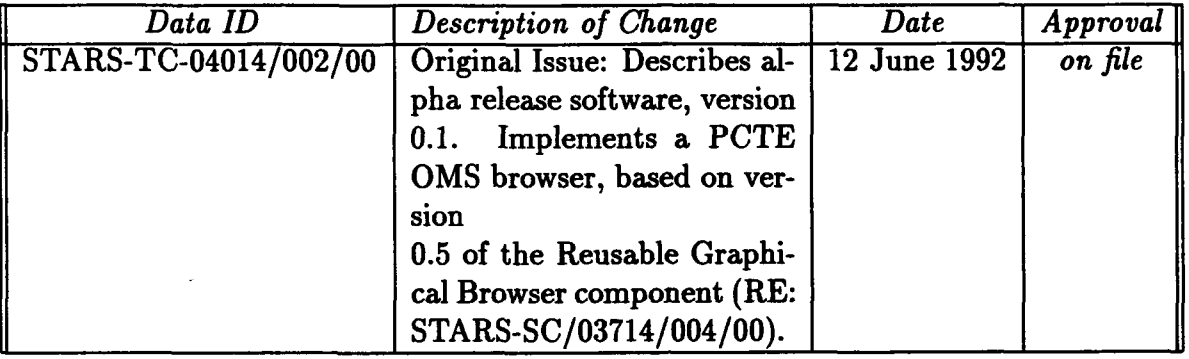

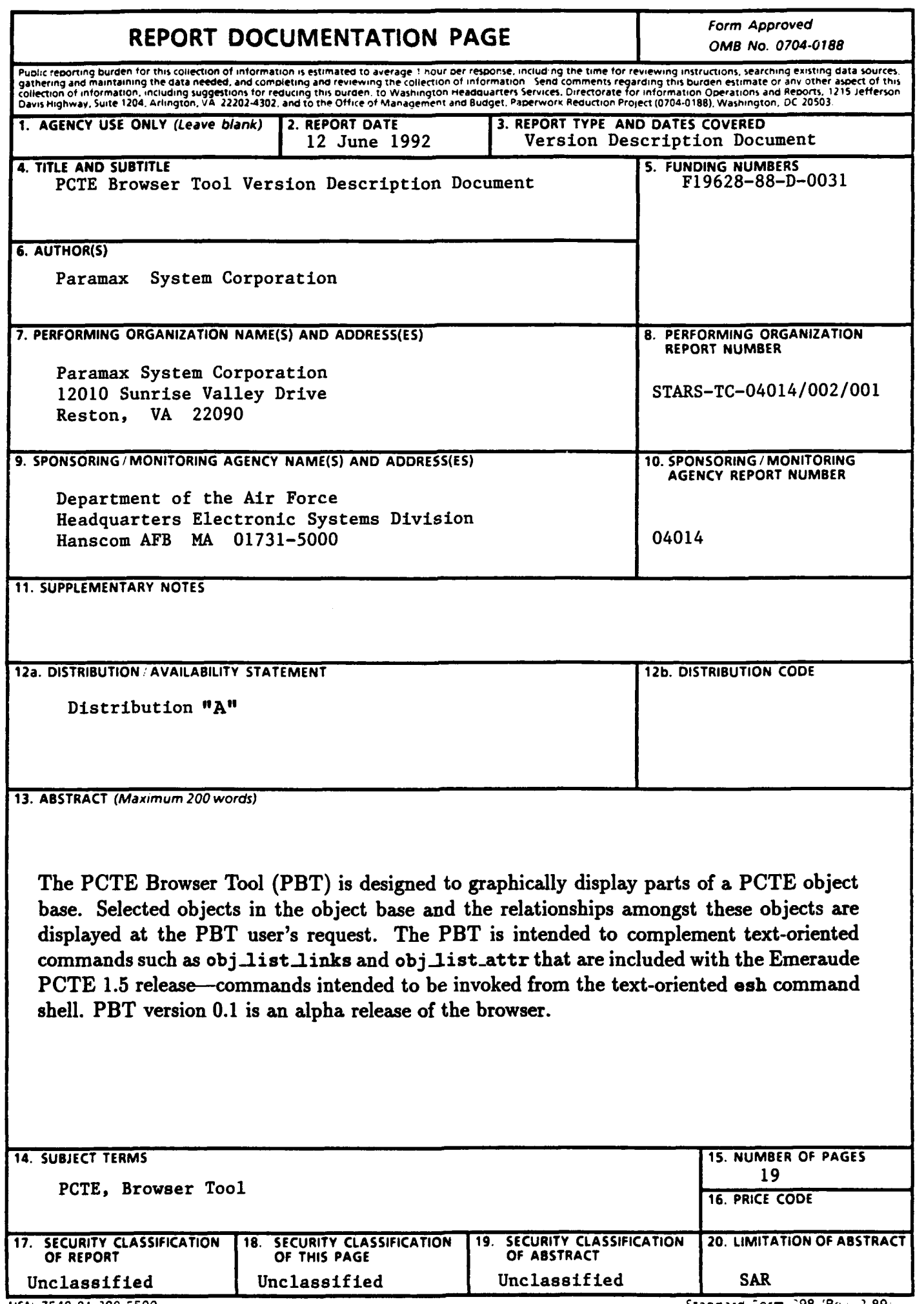

vicul 1200.0. 540.2200

- 1  $\mathcal{A}$ 

Standard Form 299 (96 - 2.99)

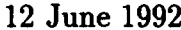

 $\mathbf{r}$ 

 $\overline{a}$ 

# Contents

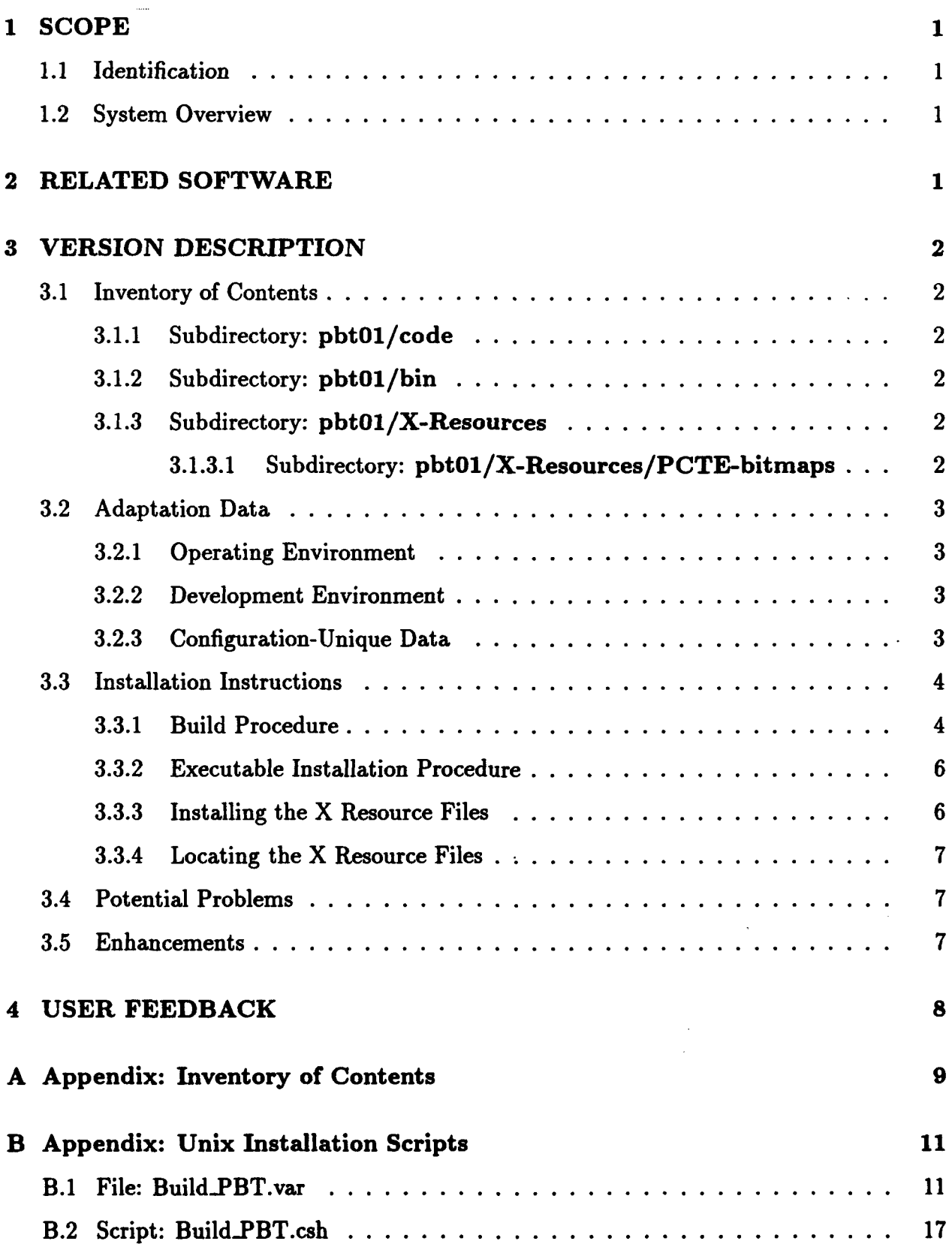

#### 1 SCOPE

1.1 Identification

Version Description Document, PCTE Browser Tool (PBT), Version 0.1, SunOS Implementation

### 1.2 System Overview

The PCTE Browser Tool (PBT) is designed to graphically display parts of a PCTE object base. Selected objects in the object base and the relationships amongst these objects are displayed at the PBT user's request. The PBT is intended to complement text-oriented commands such as  $obj\_list\_links$  and  $obj\_list\_attr$  that are included with the Emeraude PCTE 1.5 release—commands intended to be invoked from the text-oriented esh command shell. PBT version 0.1 is an alpha release of the browser.

#### 2 RELATED SOFTWARE

The PBT is an instance of the Reusable Graphical Browser (RGB), a generic graphical browser for the display of networks of nodes and arcs. In the case of the PBT, the nodes displayed by the RGB are PCTE objects, and the arcs are PCTE links. PBT version 0.1 was developed using RGB version 0.5.

The PBT is an X Window System application, and requires the installation of Xll. It has been built and tested using Release 4 of Xll; however, it is expected that it also should be usable under Xl1R3 or X11R5.

It was developed using the Paramax STARS Ada implementation of Ada/Xt and Ada implementation of some MIT Athena and Hewlett Packard widgets, version 3.3.

The PBT is ultimately intended for use in an ECMA PCTE environment, and has been implemented using the ECMA-162 Ada programming bindings to PCTE. However, in the absence of a conforming ECMA PCTE implementation, the PBT has been built on top of the Emeraude V12.2 PCTE implementation, using the subset implementation of the ECMA Ada binding developed by Paramax STARS (version 0.1).

# 3 VERSION DESCRIPTION

### 3.1 Inventory of Contents

The PBT distribution is structured as shown below. The top-level directory pbt includes PostScript (VDDpbt.ps) and clear ASCII text (VDDpbt.tty) versions of this document. It contains a complete directory listing of the PBT distribution (Contents.tty, reproduced herein as Appendix A). It also contains a PostScript version of the PBT user manual (USERpbt.ps). Finally, it contains the following subdirectories, described below:

pbtOl/code pbtOl/bin pbtO1/X-Resources pbt 01/X-Resources/PCTE-bitmaps

# 3.1.1 Subdirectory: pbtOl/code

This directory contains the Ada source code for the PBT. It also contains the C shell scripts and associated support files needed to rebuild the PBT.

# 3.1.2 Subdirectory: pbtOl/bin

This directory contains the Sun-4 executable for the browser, built using the SunAda 1.0 Ada compiler. This is the directory into which the build process moves the PBT executable after a successful compile and link.

# 3.1.3 Subdirectory: pbt0l/X-Resources

This directory contains the PCTE-Browser.black-n-white and PCTE-Browser.color files describing the X resource values used by the browser for black-and-white and color monitors, respectively. These values specify such characteristics of the PBT as the dimensions to be used for the various windows created by the browser. This directory also contains the PCTE-bitmaps subdirectory, described below.

# 3.1.3.1 Subdirectory: pbt01/X-Resources/PCTE-bitmaps

This directory contains X bit maps for the icons used by the PBT. These icons represent the different types of nodes (e.g., File) and relationships (e.g., Composition and Reference links) recognized by the browser.

#### 3.2 Adaptation Data

#### 3.2.1 Operating Environment

Sun-4 Workstations with at least 32 megabytes of main memory

SunOS, Version 4.1.2

X Window System, Version 11, Release 4

Use of any "standard" X window manager (e.g., TWM or MWM)

Emeraude PCTE V12.2

Note that this release of the PBT has not been tested either Release 3 or 5 of X Window System, Version 11; however, it is expected that the PBT would be operational under either of these two other releases of X11.

#### 3.2.2 Development Environment

Sun-4 Workstation with 32 megabytes of main memory

SunOS, Version 4.1.2

Ada/Xt Toolkit, Version 3.3

Reusable Graphical Browser, Version 0.5

X Window System, Version 11, Release 4

SunAda version 1.0 Ada compilation system

Emeraude PCTE V12.2

ECMA PCTE Ada Bindings, Version 0.1

#### 3.2.3 Configuration-Unique Data

There is only one explicit dependency in the PBT itself to UNIX, in its use of the "exit" procedure as part of the PBT termination processing. (This procedure is accessed via the Ada pragma *INTERFACE* capability in the code file utilities-b.a.) However, there are more such dependencies on UNIX in the Ada/Xt implementation. Refer to the VDD for Ada/Xt version 3.3 for more information.

The PBT makes extensive use of ECMA PCTE Ada bindings, which, in its current implementation is highly dependent upon the Emeraude V12.2 PCTE implementation.

#### 3.3 Installation Instructions

The sections below describe the steps needed to:

- $\bullet$  build the PBT executable
- $\bullet$  install the PBT executable in the environment
- install the PBT's X Resource file, PCTE-Browser

(See the accompanying PBT user manual for details on how to use the browser.)

#### 3.3.1 Build Procedure

This section describes the procedure for compiling and linking the PBT program using the SunAda 1.0 Ada compilation system from Sun Microsystems.

Before proceeding with the build of the PBT, first verify that the following assumptions are correct:

- The entire PBT delivery contents have previously been loaded onto the local file system. For purposes of these installation instructions, the top-level directory for the PBT delivery shall be referred to as */local/pbtOl.*
- $\bullet$  Ada/Xt, version 3.3, has previously been loaded onto the local file system, at a location to be referred to below as /local/adaxt33.
- The Ada/Xt libraries for Xlib, Xt, Widgets and C have previously been built using the SunAda 1.0 Ada compiler. See the VDD for the Ada/Xt release for information on how to build these libraries. They are assumed to be found in the following UNIX directories:
	- $-$  /local/adaxt33/Build\_SunAda1.0/Xlib
	- /local/adaxtg3/Build.SunAdal. 0/Xt
	- */local/adazt33/BuildSunAdal.O/Widgets*
	- $-$  /local/adaxt33/Build\_SunAda1.0/C
- The Reusable Graphical Browser, version 0.5, has previously been loaded onto the local file system, at a location to be referred to below as *flocal/rgb05.*
- The RGB library has previously been built using the SunAda 1.0 Ada compiler. See the VDD for the RGB release for information on how to build this library. This library is assumed to be found in the following UNIX directory:

- *flocal/rgbO5/Build.SunAdal.O/rgb*

- The Emeraude PCTE implementation, version V12.2, has been loaded onto the local file system, at a location to be referred to below as /local/pcte12.2.
- The ECMA PCTE Ada Bindings implementation version 0.1, has been loaded onto the local file system, at a location to be referred to below as */local/adapcte0l.*
- The ECMA PCTE Ada Bindings has previously been built using the SunAda 1.0 Ada compilation system. See the VDD for the ECMA PCTE Ada Bindings release for information on how to build this library. This library is assumed to be found in the following UNIX directory:
	- $-$  /local/adapcte01/Build\_SunAda1.0
- $\bullet$  The Xlib archive file corresponding to the X11R4 delivery has previously been created. Consult with your local system administrator for the exact location of the Xlib archive file on your system. For purposes of this discussion, it is assumed that this file can be found at:

- */usr/lib/XJ1/libXll.a*

To build the PBT, first edit the code/BuildPBT. var file to reflect the actual operating environment. This file (listed in its entirety in Appendix B.1) initializes the environment variables used by the rest of the build process. Variables that must be initialized include the following:

- **\*** PBT the top level directory of the PBT distribution
- **9** RGB the directory containing the RGB Ada library built using SunAda 1.0
- $\bullet$  AdaXt the top level directory of the Ada/Xt implementation's build directories
- LIBX the pathname of the X11R3 or X11R4 Xlib archive
- COMPILERPATH the pathname of the top-level directory of the SunAda 1.0 compilation system
- PCTE the directory containing the SunAda library for the ECMA PCTE Ada bindings
- PCTEROOT the top level directory of Emeraude's PCTE delivery

Once the code/Build.PBT. var file has been edited, the rest of the compiling and linking of the PBT is fully automated. Simply cd to the PBT distribution's code directory and execute the code/Build-PBT. csh C shell script (shown in its entirety in Appendix B.2), as in the following example:

**%** cd */local/pbt/code* **%** Build.PBT.csh **>&** Build.out **&**

This script creates a new directory called Build\_SunAda1.0 below the top-level PBT directory in which the actual build will take place. That is, the PBT's SunAda Ada library will be created in and the link will take place in this new directory.

Assuming that the build is successful, the executable PBT will be moved by the build script into the bin directory beneath the top-level PBT directory-replacing any version of PBT previously in that directory.

Note that all of the environment variables that are set within code/Build.PBT.var are set conditionally, i.e., only if these variables have not been set outside of the build process (e.g., within the user's . login file). This means that the person invoking the build process can set these values prior to invoking code/Build\_PBT.csh script-without explicitly editing code/BuildPBT .var.

#### 3.3.2 Executable Installation Procedure

Assuming that the build is successful, the executable PBT will be moved into the bin directory beneath the top-level PBT directory-replacing any version of PBT previously in that directory.

The PBT executable could be installed as a static context within the PCTE object base prior to its first use. However, it can also be accessed from within PCTE by placing it in a UNIX directory that is part of the UNIX PATH environment variable. Therefore, it is assumed that the user will either include the PBT's bin directory in the user's path, or will copy the PBT executable to another directory already in the path (e.g., /usr/local/bin).

#### 3.3.3 Installing the X Resource Files

A number of UNIX files associated with the PBT must be on-line at the time that the PBT is executed:

- A set of files describing the bitmaps to be used for the various node and link icons.
- The "X resource file" associated with the PBT, PCTE-Browser, describing such information as which bitmap to use for which type of object, what dimensions to use for the various widgets used by the PBT, etc.

In the case of the PCTE-Browser file, two different versions are supplied in the release:

- **\*** PCTE-Browser. color for use on color monitors
- **e** PCTE-Browser.black.n.white for use on monochrome monitors

Each of these two versions has a line in it identifying the directory containing the bitmaps. If the PBT has been installed on the local system at any location other than */local/pbt0l,* then the following line within these two versions of the PCTE-Browser file must be modified to reflect the actual location of the installed bitmaps:

\*bitmapFilePath: /local/pbtOl/X-Resources/PCTE-bitmaps

#### 3.3.4 Locating the X Resource Files

Prior to executing the PBT, the specific version of the PCTE-Browser file appropriate to the type of monitor to be used for the PBT session must be copied to-or linked within-a UNIX directory under the name PCTE-Browser. In addition, the PBT user must identify this directory to the PBT by making it the value of the XAPPLRESDIR environment variable.

#### 3.4 Potential Problems

1. The PCTE-Browser is required to be in the directory identified by the XAPPLRESDIR environment variable. If it is not found in this directory, or if the XAPPLRESDIR variable is not properly set, then the PBT will terminate almost immediately with the following error message:

Error in kernel:: exception\_handler: unexpected SIGILL code 16

2. The PBT sometimes has problems when destroying (quitting) View windows. The expected PBT behavior is for an Alert Box to pop up when a problem has been detected. However, occasionally, the PBT will get itself into an infinite loop, appearing to be locked up, i.e., not responding to any mouse or keyboard events. In this case, the PBT session must be terminated from outside of the browser. If the PBT was started in the foreground, this can be done simply by hitting cntrl-C from the xterm window from which the PBT was started. If the PBT was started in the background, then the UNIX kill command must be used.

#### 3.5 Enhancements

Possible future enhancements to the PBT include:

- . Improved graph layout algorithms.
- Migration to a conforming ECMA PCTE environment.
- Replacement of the STARS Ada/Xt implementation by a commercial Ada binding to Motif widgets.

 $\ddot{\cdot}$ 

 $\ddot{\phantom{a}}$ 

# 4 **USER** FEEDBACK

This version of PBT is considered an "alpha" release. The primary purpose of the release is to encourage experimentation with the software and to solicit feedback from the PCTE community to assist us in improving the product. Thus, we would greatly appreciate your comments, suggestions, and criticisms.

 $\ddot{\cdot}$ 

 $\ddot{\phantom{a}}$ 

 $\overline{1}$ 

#### **A** Appendix: Inventory of Contents

```
NOTE: "*" identifies executables; "/" identifies directories.
pbt01:
Contents .tty
USERpbt.ps
VDDpbt .ps
VDDpbt.tty
X-Resources/
bin/
code/
doc/
pbtOI/X-Resources:
PCTE-Browser.black_n_white
PCTE-Browser. color
PCTE-bitmaps/
pbt01/X-Resources/PCTE-bitmaps:
c-rel.xbm
f_node.xbm
i_rel.xbm
o..node.xbm
p_node.xbm
p_rel.xbm
r..rel . bm
s_rel.xbm
pbt01/bin:
PDT*
pbt01/code:
Build-PDT. csh*
Build_PBT. var
browser_instance.a
browser_parans.a
browser_params_b.a
callbacks . a
callbacks_b.a
globals.a
main.a
pcte_layout.a
pcte_layout_b.a
pcts-.obj ect-create .a
```
 $\ddot{\bullet}$ 

 $\tilde{\mathbf{r}}$ 

# 12 June **1992** STARS-TC-04014/002/OO

pcte\_support.a pcte\_support\_b.a pcte\_text\_io.a pcte\_text\_io\_b.a pipe-int. **c** static\_cmds.a static\_cmds\_b.a static\_menus.a static\_menus\_b.a utilities, a utilities\_b.a

 $\ddot{\cdot}$ 

 $\ddot{\phantom{a}}$ 

#### B Appendix: Unix Installation Scripts

#### **B.1 File: Build\_PBT.var**

```
1 #
2 # Edit these lines and leave then uncommented if you do not want to
38 be prompted for the environment variables
4 8
5 setenv PBT /local/pbtOl
6 setenv RGB /local/rgb05/Build_SunAda1.0/rgb
7 setenv AdaXt /local/adaxt33/Build_SunAda1.0
8 setenv LIBX /usr/lib/libX11.a
9 setenv COMPILERPATI /local/SunAda
10 setenv PCTE /local/pcteAdaO1/Build_SunAda1.0
11 setenv PCTE_ROOT /local/pcte12.2
12
13* Variables that need not be modified:
14 setenv OS 4.1
15 setenv Sun 4
16 setenv CONPILERNANE sunada
17 setenv COMPVERSION SunAdal.0
18 setenv TARGET $PBT/Build_$COMPVERSION
19
20 *21* Define the location of the PBT source code directories.
22 *23 if ( ! $?PBT ) then
24 echo ""
25 echo "Specify path to top level PBT directory "
26 echo "(e.g. /local/pbtOl) "
27 echo ""
28 echo -n " PBT = "
29 setenv PBT $<
30 echo ""
31 endif
32 if ( ! -e $PBT ) then
33 echo ""
34 echo "1** PBT does not exist **"
35 echo "** Script aborted **"
36 echo ""
37 unsetenv PBT
38 exit -1
39 endif
40
41 S
```

```
42 # Define the location of the RGB source code directories.
43 #
44
45 if( !$?RGB ) then
46 echo ""
47 echo "Specify path to directory containing RGB Ada library
48 echo "(e.g. /local/rgb05/Build_SunAda1.0/rgb) "
49 echo ""
50 echo -n" RGB="
51 setenv RGB $<
52 echo ""
53 endif
54 if ( ! -e$ RGB ) then
55 echo ""
56 echo "** $RGB does not exist **"
57 echo "** Script aborted **"
58 echo ""
59 unsetenv RGB
60 exit -1
61 endif
62
63
64 #
65 * Define the location of the dependencies.
66 #
67 if (! $?AdaXt) then
68 echo ""
69 echo "Specify path to top level AdaXt build directory "
70 echo "(e.g. /local/adaxt33/BuildSunkdal.0) "
71 echo ""
72 echo -n " Adalt = "
73 setenv Adalt $<
74 echo ""
75 endif
76 if ( ! -e $AdaXt ) then
77 echo ""
78 echo "** SAdaXt does not exist **"
79 echo "** Script aborted **"
80 echo ""
81 unsetenv Adalt
82 exit -1
83 endif
84
85 setenv VIDGETS $Adalt/Vidgets 8 Sample Widgets Ada libraries
86 setenv XLIB $AdaXt/Xlib # Ada/Xlib bindings Ada libraries
```

```
87 setenv IT $AdaXt/Xt # Ada/Xt Toolkit Ada libraries
88 setenv XMU $AdaXt/Xmu # Ada/X Miscellaneous Utilities Ada libraries
89
90 #
91* Define the location of the X11R3/R4 Xlib archives
92 # where XLIB = path to the Ill Xlib object archive (e.g./usr/lib/libXll.a)
93 #
94 if ( 1 $?LIBX ) then
95 echo ""
96 echo "Specify the path to the X11 Xlib object archive "
97 echo "(e.g. /usr/lib/libXll.a ) "
98 echo ""
99 echo -n " LIBX =
100 setenv LIBX $<
101 echo ""
102 endif
103 if ( ! -e SLIBX ) then
104 echo ""
105 echo "** SLIBX does not exist **"
106 echo "** Script aborted **"
107 echo ***
108 unsetenv LIBX
109 exit -i
110 endif
111
112 #
113 # Define C Language compilation variable
114 #
115 setenv CC " cc -g -c "
116
117 #
118 # Determine the Ada compilation system to use
119 #
120 #
121 # Establish a path to the SunAda compilation system
122 #
123 if ( ! $?COMPILERNAME || ! $?COMPVERSION || ! $?COMPILERPATH ) then
124 echo ""
125 echo "Please select your compiler name: [sunada"
126 echo ""
127 echo -n " COMPILERMAME = "
128 setenv COKPILERUAE $<
129 echo ""
130 switch ($COMPILENAME)
131 case SunAda:
```

```
132 case SUNADA:
133 case sunada:
134 echo -n "Are you building with SunAda1.0? [y,n](n) "
135 set COMPVERSION = $<
136 echo ""
137 switch ($COMPVERSION)
138 case Y:
139 case y:
140 set COMPVERSION = SunAdal.0
141 breaksw
142 case N:
143 case n:
144 default:
145 set COMPVERSION = SunAda
146 echo ""
147 echo "Warning! Software has only been tested using Sunkda 1.0."
148 breaksw
149 endsw
150 breaksw
151 default:
152 echo ""
153 echo "You must specify a compiler name."
154 echo ""
155 unsetenv COMPVERSION
156 exit -1
157 breaksw
158 endsw
159
160 echo ""
161 echo "Specify path to the compiler (e.g. /local/SunAda)"
162 echo ""
163 echo -n " COMPILERPATH = "
164 setenv COMPILERPATH $<
165 if ( ( $COMPILERPATH == ) I ( ! -e $COMPILERPATH/bin/ada ) ) then
166 echo ""
167 echo "** Cannot find Ada compiler in $COMPILERPATH/bin **"
168 echo "** Script aborted **"
169 echo ""
170 unsetenv COMPILERPATH
171 exit -1
172 endif
173 endif
174 if ( -e $CONPILERPATH/bin/ada ) then
175 if ($COMPILERNAME == "sunada" ) then
176 setenv CONPILERBIN $COMPILERPATH/bin
```

```
177 setenv COMPILE "$COMPILERBIN/ada -v -00 "
178 setenv LINK "$COMPILERBIN/a.1d "
179 endif
180 else
181 echo "182 echo "** Cannot find $COMPILERPATH/bin/ada **"
183 echo "** Script aborted **"
184 echo ""
185 unsetenv COMPILERPATH
186 exit -1
187 endif
188
189
190 #
191 # Define the Destination of the PBT build
192 # where TARGET = path to build destination (e.g. $PBT/Build_SunAda1.0)
193 #
194 if ( ! $?TARGET ) then
195 echo ""
196 echo "Specify the path to the TARGET directory "
197 echo "(Defaults to $PBT/Build_${COMPVERSION}) "
198 echo ""
199 echo -n " TARGET = "
200 setenv TEMP $<
201 echo ""
202 if ( $TEMP == ) then # check for null entry
203 setenv TARGET $PBT/Build_${COMPVERSION}
204 unsetenv TEMP
205 else
206 setenv TARGET *TEMP
207 unsetenv TEMP
208 endif
209 endif
210
211 echo ""
212 echo " TARGET = $TARGET"
213 echo ""
214 echo " RGB = $RGB"215 echo " PBT = $PBT"
216 echo " Adalt = WAdalt"
217 echo " XLIB = $XLIB"
218 echo " IT = $XT"
219 echo " IMU = 1MU"'
220 echo " WIDGETS = SWIDGETS"
221 echo " PCTE_ROOT = $PCTE_ROOT"
```
Page 15

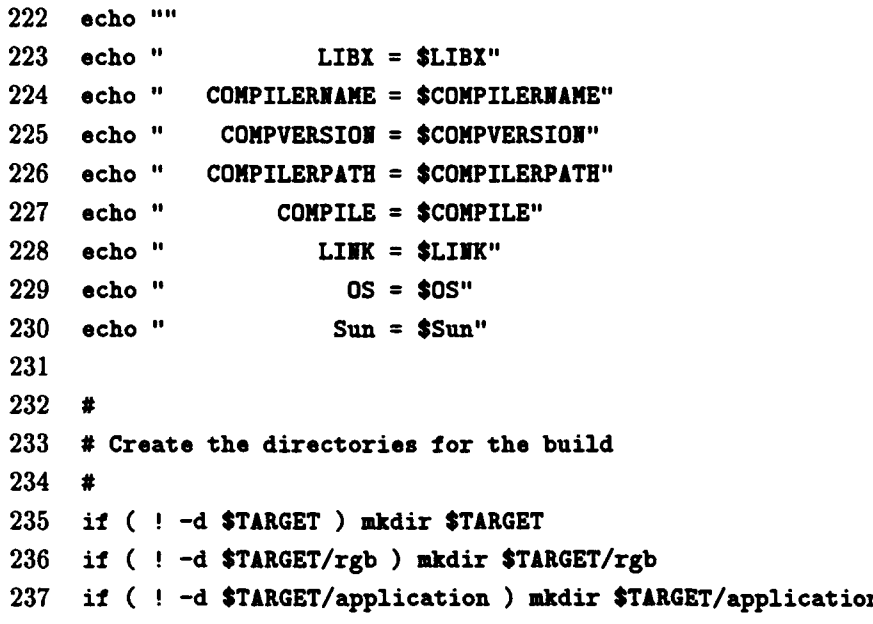

 $\bar{z}$ 

 $\bar{.}$ 

#### **B.2** Script: Build\_PBT.csh

```
1 #! /bin/csh -f
2 echo ""
3 echo "Defining installation-dependent variables"
4 echo ""
5 source Build_PBT.var
6
7
8 if ! -e $TARGET mkdir $TARGET
9
10 cd STARGET
11
12 echo ""
13 echo "Building Ada libraries for the PCTE Browser Tool (PBT)"
14 echo "- a sample application of the Reusable Graphical Browser --"
15 echo ""
16 if ( $COMPILERJAME == "sunada" ) then
17 if (! -e SRGB/ada.lib) then
18 echo "Sorry. RGB must be built first. Script aborted."
19 exit -1
20 endif
21
22 if (-e ada.lib ) a.rmlib -f # clean out old library
23
24 $CONPILERBIN/a.mklib -f $TARGET $COMPILERPATE/verdixlib
25
26 echo ""
27 echo "Establishing dependencies"
28 echo ""
29
30 $COMPILERBIN/a.path -i $PCTE
31 *COMPILERBIN/a.path -i $RGB
32 $CONPILERBIN/a.path -i $WIDGETS
33 $COMPILERBIN/a.path -i $XMU
34 $CONPILERBIN/a.path -i $IT
35 $COMPILERBIN/a.path -i $XLIB
36 else
37 echo "Sorry. Only Sunida is currently supported. Script aborted."
38 exit -1
39 endif
40
41 echo ""
42 echo "Building TARGET directory with symbolic links to source code"
43 echo ""
```
 $\epsilon$  at  $\alpha$  , and  $\alpha$  , and an anomalous compared as

```
44 foreach file ($PBT/code/*.a SPBT/code/*.c)
45 if ( ! -e ffile:t} ) ln -e file ffile:t}
46 end
47
48 cd $TARGET
49
50 echo ".
51 echo "Compiling the C source"
52 echo ""
53 cc -c pipe_int.c
54 if ( $status != 0 ) exit $status
55
56 echo "
57 echo "Compiling the PBT source"
58 echo ""
59 $COMPILE brovser.params, a
60 if ( $status != 0 ) exit $status
61 $COMPILE brovser.paraas-b.a
62 if ( $status != 0 ) exit $status
63 $COMPILE browser_instance.a
64 if ( $status != 0 ) exit $status
65 $COMPILE pcte_object_create.a
66 if ( $status != 0 ) exit $status
67 $COMPILE pcte-support.a
68 if ( $status != 0 ) exit $status
69 $COMPILE pcte_support_b.a
70 if ( $status != 0 ) exit $status
71 $COMPILE pcte_text_io.a
72 if ( $status != 0 ) exit $status
73 $COMPILE pcte_text_io_b.a
74 if ( $status != 0 ) exit $status
75 $COMPILE pcte_layout.a
76 if ( $status != 0 ) exit $status
77 $COKPILE pcte.layout.b.a
78 if ( $status != 0 ) exit $status
79 $COMPILE globals.a
80 if ( $status != 0 ) exit $status
81 $COMPILE static_menus.a
82 if ( estatus != 0 ) exit $status
83 $COMPILE static_cmds.a
84 if ( $status !- 0 ) exit $status
85 $COMPILE callbacks.a
86 if ( $status In 0 ) exit $status
87 $COMPILE static_menus_b.a
88 if ( $status !- 0 ) exit $status
```

```
89 $COMPILE static_cmds_b.a
90it ( Sstatus !- 0 ) exit $status
91 $COMPILE utilities.a
92 it ( $status 1= 0 ) exit Sstatus
93 $COMPILE utilities_b.a
S94 it ( Sutatus != 0 ) exit Sstatus
95 $COMPILE callbacks-b, a
96 it ( $status != 0 ) exit Sutatus
97 $COMPILE main.a
98 if ( Satatus != 0 ) exit Satatus
99
100 echo ""
101 echo "Linking the objects"
102 echo ^{\text{III}}103 set objects = ($RGB/call-ada.o SPCTE/util.o pipe-int.o)
104 set libs = (*Adatt/C/lib.a *LIBI *PCTE_R00T/lib/libener.a)105 SLINK -v main $objects -o PBT $1ibs
106 if ( $status != 0 ) exit $status
107 mv PBT SPBT/bin/PBT
108
109 echo \cdots110echo "Build Complete"
```